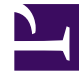

# **S** GENESYS

This PDF is generated from authoritative online content, and is provided for convenience only. This PDF cannot be used for legal purposes. For authoritative understanding of what is and is not supported, always use the online content. To copy code samples, always use the online content.

## Work with Genesys CX Insights Reports

Abandon Delay Report

10/2/2024

## Contents

- 1 [Understanding the Abandon Delay Report](#page-2-0)
- 2 [Prompts for the Abandon Delay Report](#page-3-0)
- 3 [Attributes for the Abandon Delay Report](#page-4-0)
- 4 [Metrics used in the Abandon Delay Report](#page-4-1)

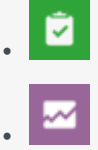

- Administrator
- Supervisor

Examine the number and percentage of interactions that were abandoned (or disconnected) while queued at a specific queue, and the percentage of abandoned interactions by service time interval.

#### **Related documentation:**

- •
- •
- •
- •
- •

#### **RSS:**

• [For private edition](https://all.docs.genesys.com/ReleaseNotes/Current/GenesysEngage-cloud/PrivateEdition?action=rnrss)

<span id="page-2-0"></span>Understanding the Abandon Delay Report

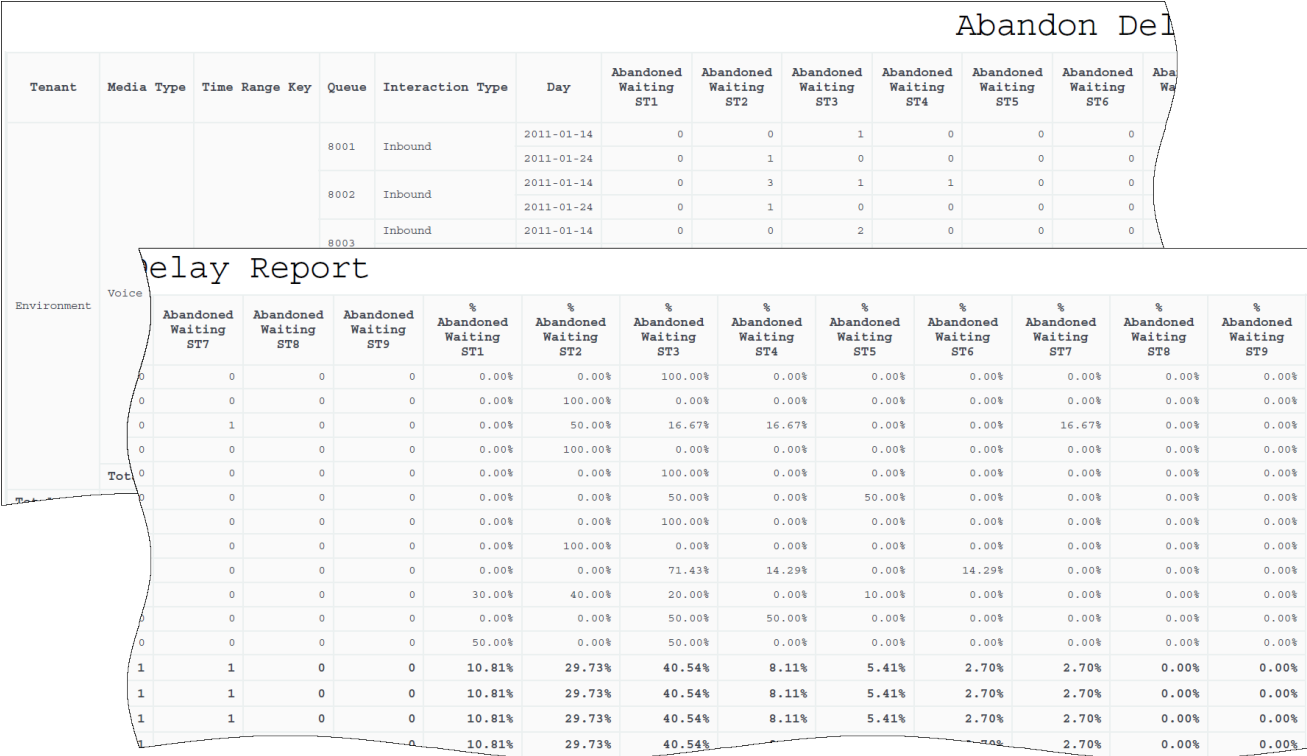

use the (**Queues** folder) Abandon Delay Report to gauge service quality by discovering how many interactions were abandoned (or disconnected), as well as the percentage of interactions that were abandoned while queued at each queue, and the percentage of abandoned interactions by service time interval.

To get a better idea of what this report looks like, view sample output from the report:

#### SampleAbandonDelayReport.pdf

The following tables explain the prompts you can select when you generate the report, and the metrics and attributes that are represented in the report:

### <span id="page-3-0"></span>Prompts for the Abandon Delay Report

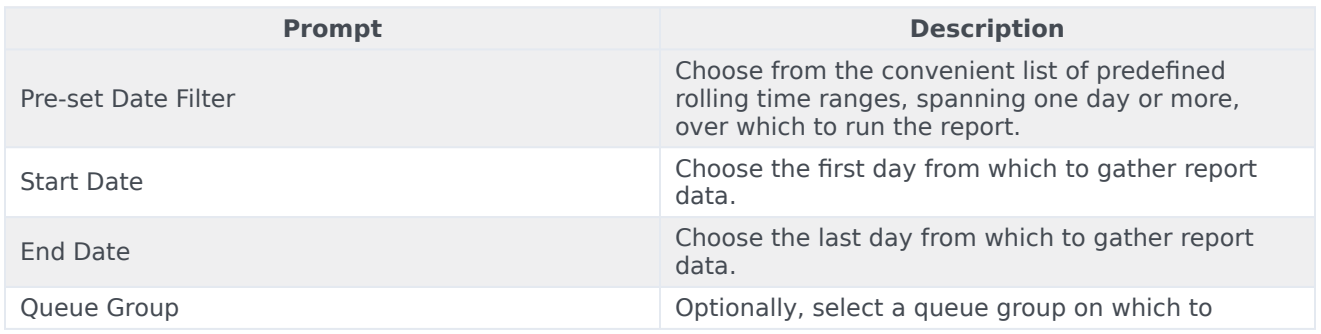

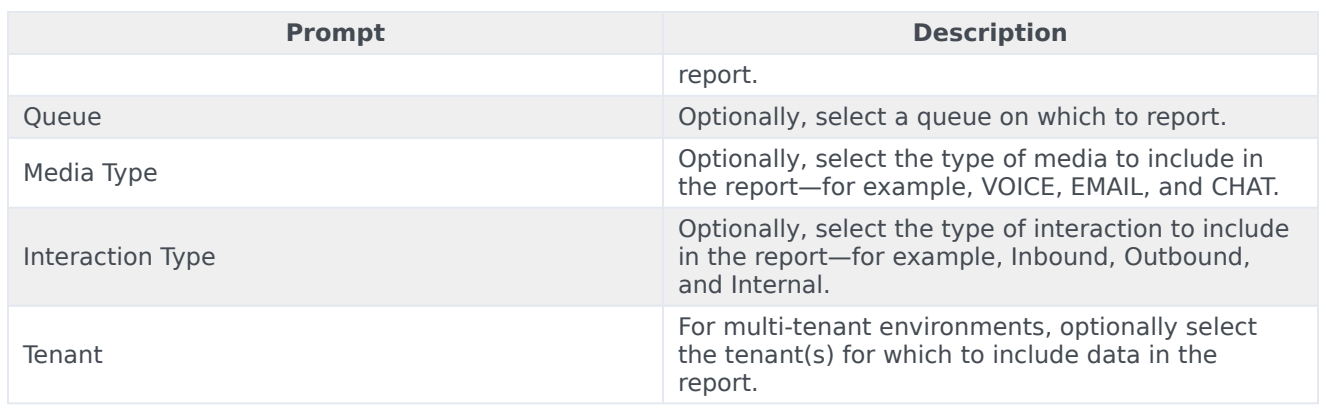

## <span id="page-4-0"></span>Attributes for the Abandon Delay Report

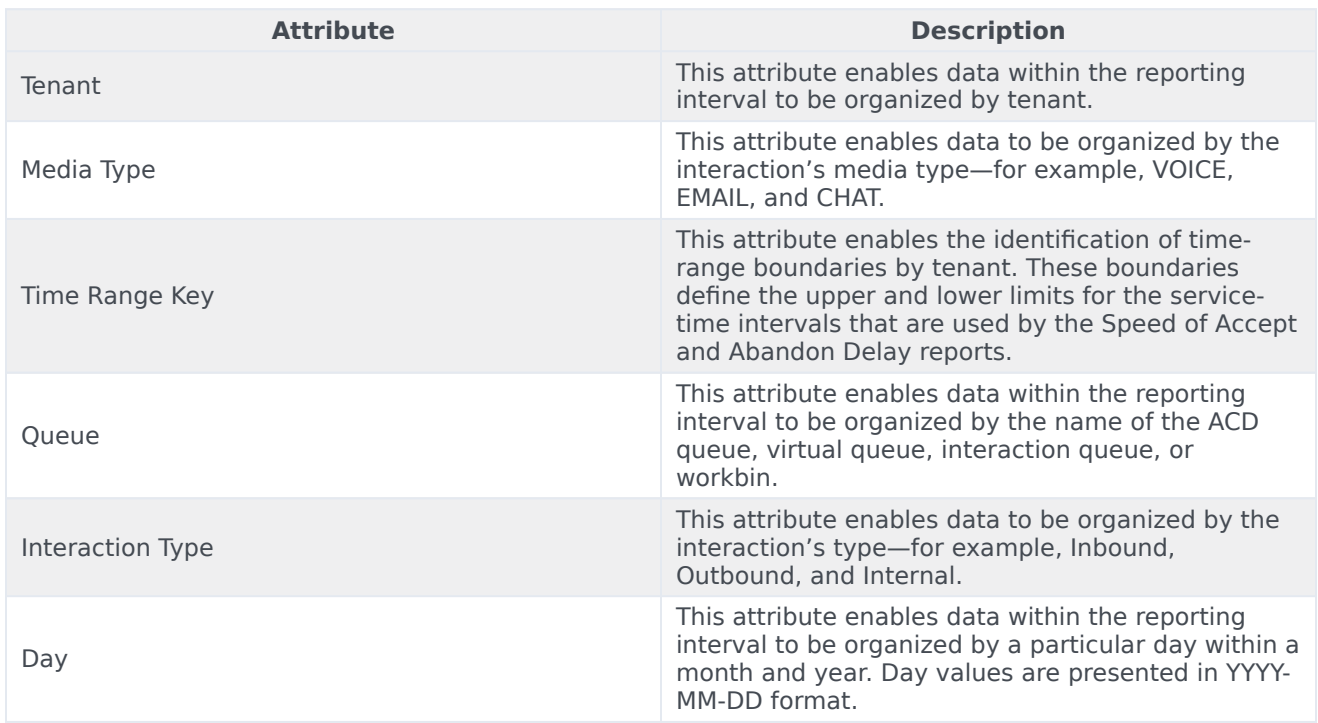

## <span id="page-4-1"></span>Metrics used in the Abandon Delay Report

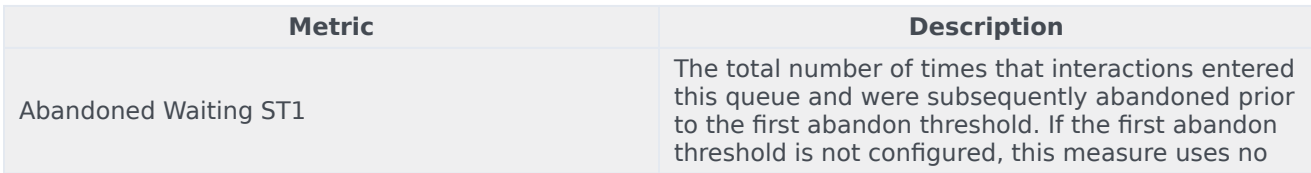

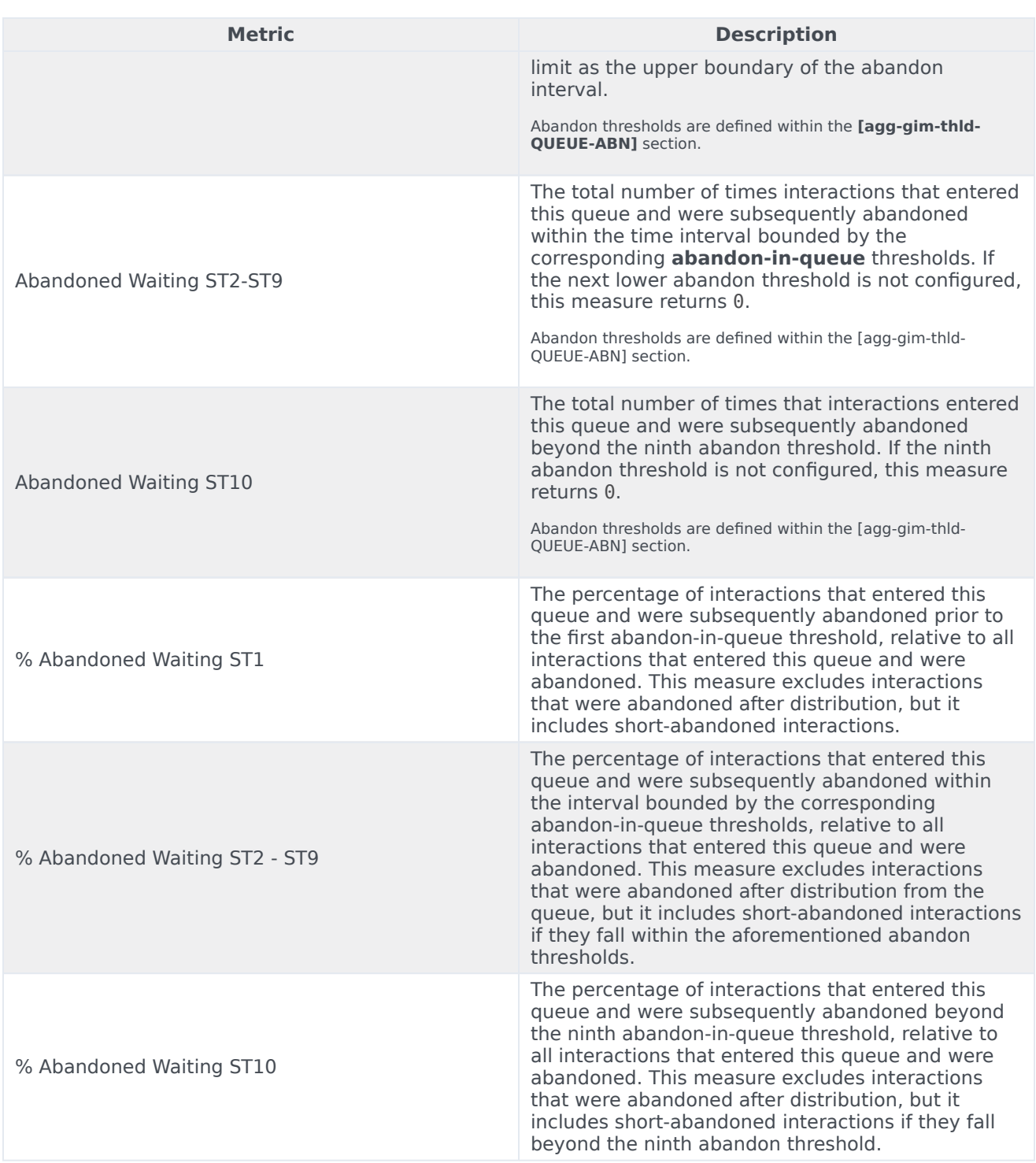